# OXI **Nice**

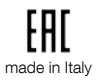

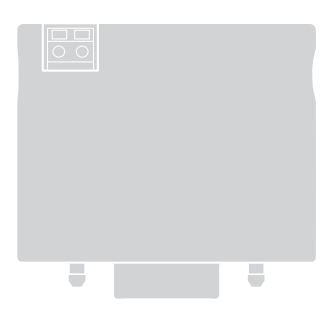

## Radio receiver

- EN Instructions and warnings for installation and use
- IT Istruzioni ed avvertenze per l'installazione e l'uso
- FR Instructions et avertissements pour l'installation et l'utilisation
- ES Instrucciones y advertencias para la instalación y el uso
- DE Installierungs-und Gebrauchsanleitungen und Hinweise
- PL Instrukcje i ostrzeżenia do instalacji i użytkowania
- NL Aanwijzingen en aanbevelingen voor installatie en gebruik
- RU Инструкции и предупреждения по монтажу и эксплуатации

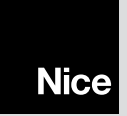

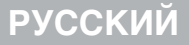

оригинальное руководство: итальянский язык

## ОПИСАНИЕ ИЗДЕЛИЯ

ОХI представляет собой приемник, предназначенный для установки в блоке управления устройства автоматики, используемого для автоматизации ворот, гаражных ворот и шлагбаумов.

 $\mathbf{A}$  – Любое использование. отличное от вышеуказанного, и в условиях, отличных от приведенных в настоящем руководстве, считается ненадлежащим и запрещается!

#### • Другие характеристики изделия

- Приемник совместим с однонаправленными кодами «O-Code», «O-Code/A», «FloR», «FloR/A», «Smilo» и «Flo». В частности, кодировки «O-Code» и «O-Code/A» позволяют использовать все расширенные и эксклюзивные функции системы «NiceOpera».
- Приемник блока управления имеет 1024 ячейки памяти Ю служащих для сохранения в ней передатчиков: в одной ячейке может сохраняться либо один передатчик (если его кнопки сохраняются в виде «единой совокупности» при использовании процедуры сохранения в памяти в Режиме 1 - см. параграф 3.1), или же одна кнопка (если она сохраняется с использованием процедуры сохранения в памяти в Режиме 2 - см. параграф 3.2).
- Каждый приемник имеет свой собственный идентификационный номер, называемый «сертификатом». Это позволяет осуществлять различные операции, например: сохранение в памяти новых передатчиков без необходимости доступа к приемнику, использование программирующего устрой-

ства O-View путем его подсоединения к блоку управления по сети «BusT4».

- Данный приемник может использоваться только с блоками управления, оснашенными разъемом типа «SM» (подходящие блоки управления можно найти в каталоге продукции Nice или на сайте www.niceforvou.com).
- Данный приемник автоматически распознает характеристики блока управленияя, на котором он устанавливается, и настраивается следующим образом:

- Если блок управления работает в сети «BusT4», приемник позволяет подавать до 15 различных команд.

- Если блок управления НЕ работает в сети «BusT4», приемник позволяет подавать до 4 различных команд.

Внимание! - В обоих случаях количество и типы доступных команд зависят от типа и модели используемого блока управления. «Таблица команд» каждого блока управления приведена в соответствующем руководстве по эксплуатации.

## УСТАНОВКА И ПОДКЛЮЧЕНИЕ

Приемник должен быть полсоелинен к блоку управления, для этого его следует вставить в соответствующее гнездо в блоке:

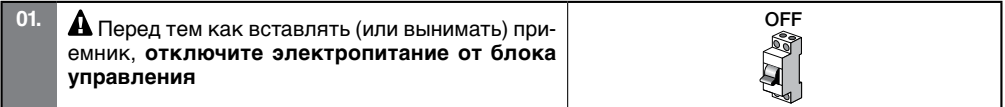

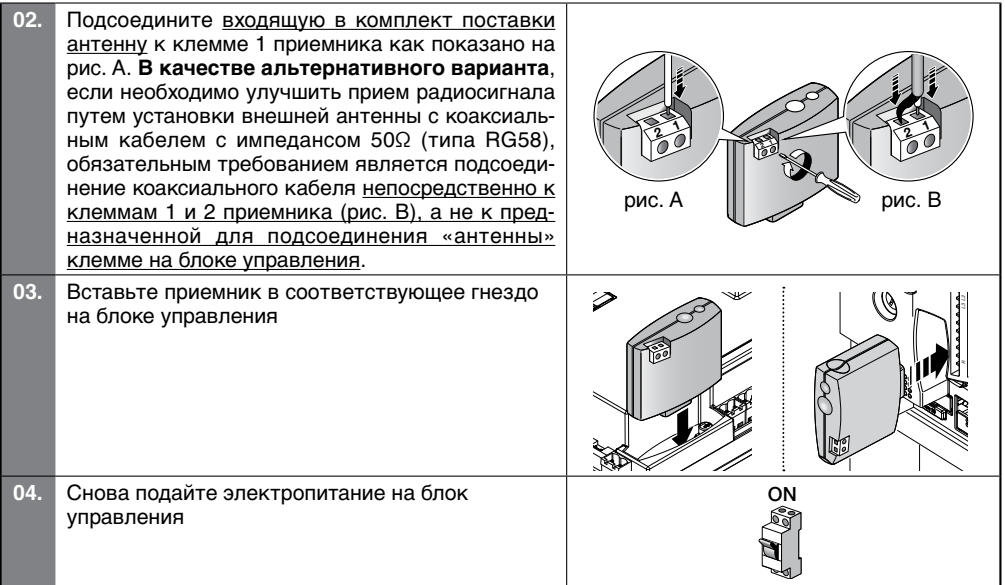

3 - Русский

### СОХРАНЕНИЕ ПЕРЕДАТЧИКА В ПАМЯТИ ПРЕМНИКА И ЕГО УДАЛЕНИЕ ИЗ НЕЕ

Первый односторонний передатчик, который сохраняется в памяти приемника, устанавливает также **кодировку** («O-Code» или «O-Code/A» или «FloR» или «FloR/A» или «Smilo» или «Flo»), которую должен будет иметь каждый из последующих сохраняемых в памяти односторонних передатчиков. Кажлая отлельная колировка позволяет реализовывать только ассоциированные с ней функции. Для проверки того, какой тип кодировки соответствует уже сохраненным в памяти передатчикам. действуйте следующим образом (внимание! - приемник должен быть уже подсоединен к блоку управления):

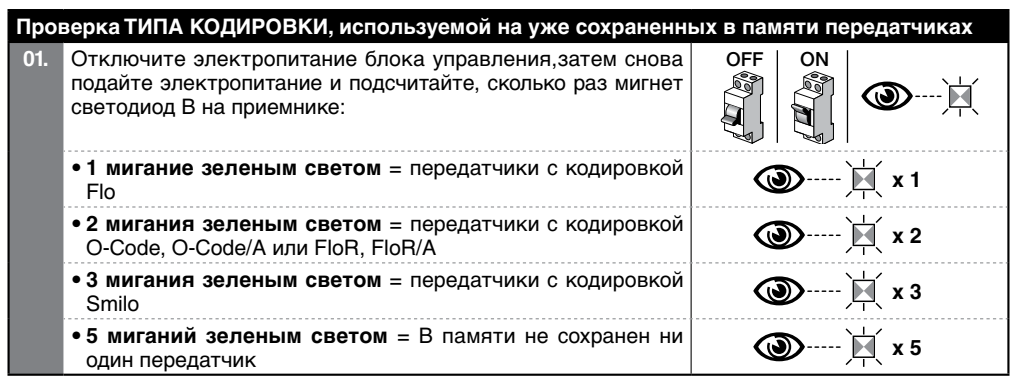

Для изменения кодировки, присвоенной приемнику первым сохраненным в его памяти односто-

ронним передатчиком, необходимо удалить из памяти все сохраненные в ней передатчики, путем обязательного использования Процедуры 4 (см. параграф 3.5) м выбора опции «ВСЯ ПАМЯТЬ приемника».

#### **ПРЕДУПРЕЖДЕНИЯ в отношении выполнения операций программирования**

• В ходе выполнения **операций программирования** руководствуйтесь рис. 1 для идентификации расположенных на приемнике кнопки A и светодиода B. • Значение символов, используемых в описании тех или иных операций, объяснено в таблице «Условные обозначения, используемые в настоящем руководстве». • Операции имеют предельное время выполнения; поэтому, перед тем как приступать к их осуществлению, необходимо прочитать их описание и понять, каким образом следует выполнять все необходимые шаги.

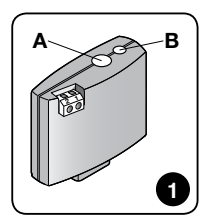

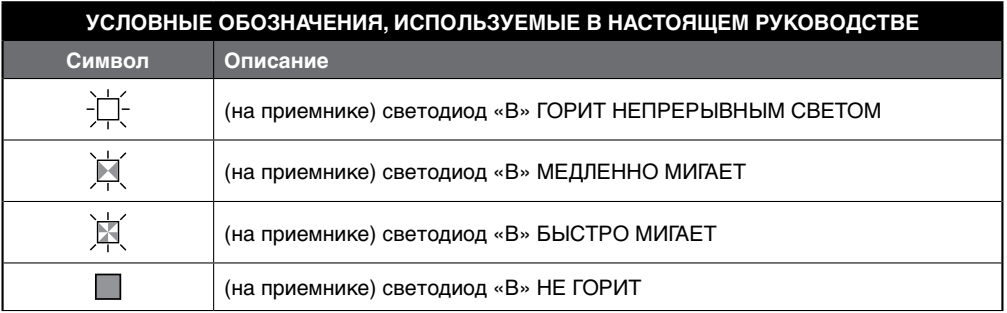

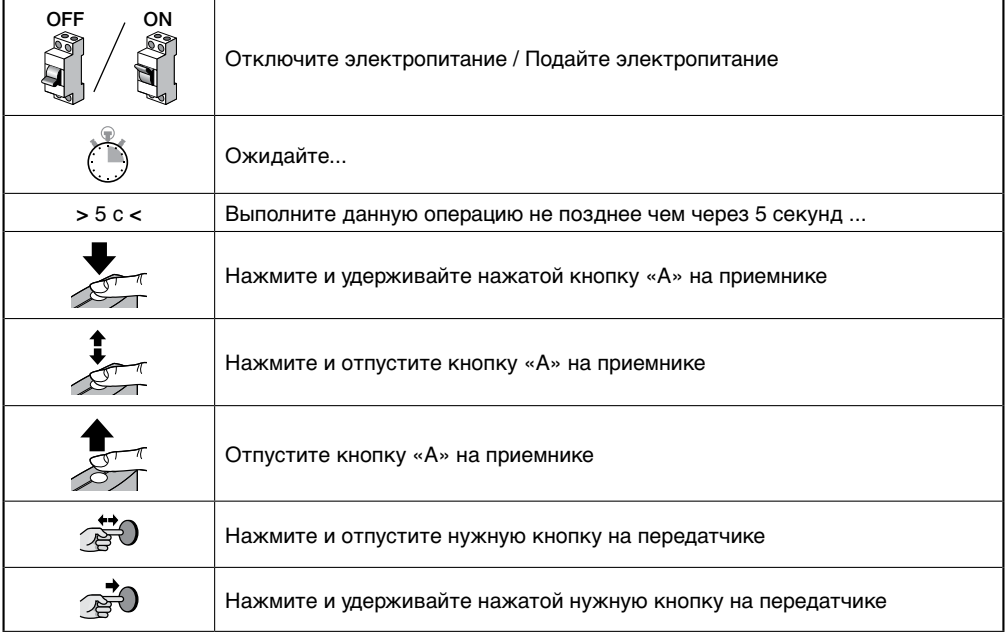

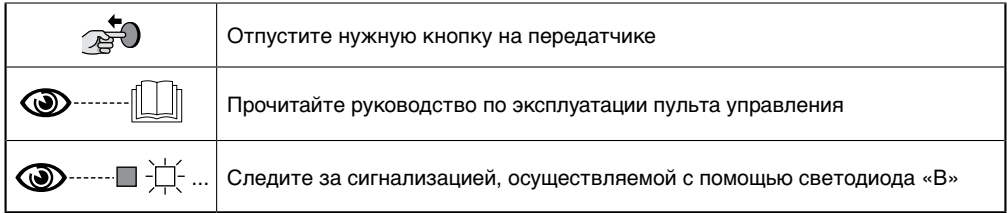

Передатчик можно запрограммировать в Режиме 1 или в Режиме 2: см. параграфы 3.1 и 3.2.

#### **3.1 - Сохранение в памяти в «Режиме 1»**

В ходе выполнения Процедуры 1 в памяти приемника сохраняются все кнопки, имеющиеся на передатчике; при этом с 1-й кнопкой автоматически ассоциируется выход 1 приемника, со 2-й кнопкой - выход 2 и т.д. По окончании сохраненное значение займет одну ячейку памяти; команда, соответствующая каждой сохраненной в памяти кнопке, будет определяться «Списком команд» блока управления системы автоматики.

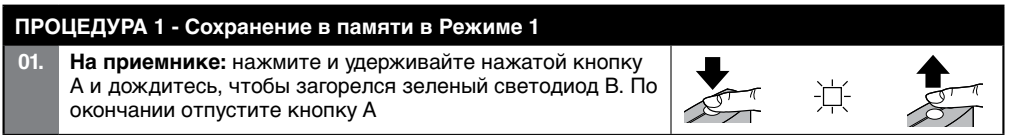

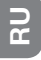

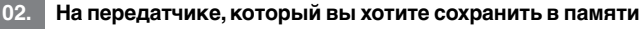

 $\bullet$  (не позлнее чем через 10 секунд) на перелатчике: нажмите и удерживайте нажатой любую кнопку и отпустите ее после 1-го из 3 миганий зеленым светом светолиола В (на приемнике) (= успешному выполнению сохранения в памяти).  $(1)$ 

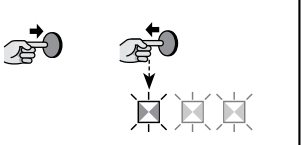

(\*1) Примечание - При необходимости сохранения в памяти других передатчиков повторите шаг 02 в течение 10 секунд. последующих за первыми 10 секундами. Процедура автоматически завершается по истечении этого времени.

#### 3.2 - Сохранение в памяти в «Режиме 2»

В ходе выполнения Процедуры 2 в памяти приемника сохраняется только одна кнопка из числа имеющихся на передатчике, при этом она ассоциируется с выходом приемника, выбранным установщиком. Следовательно, для сохранении в памяти других кнопок необходимо повторить процедуру с начала для каждой сохраняемой в памяти кнопки. По окончании сохраненное значение займет одну ячейку памяти; командой, соответствующей сохраненной в памяти кнопке, будет команда, выбранная установщиком в «Списке команд» блока управления системы автоматики. Примечание - Одна кнопка может ассоциироваться только с одним выходом, в то время как этот же выход может быть ассоциирован с несколькими кнопками.

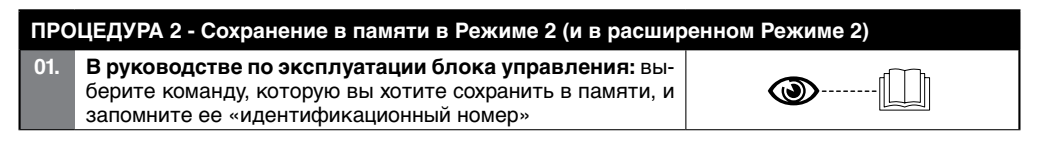

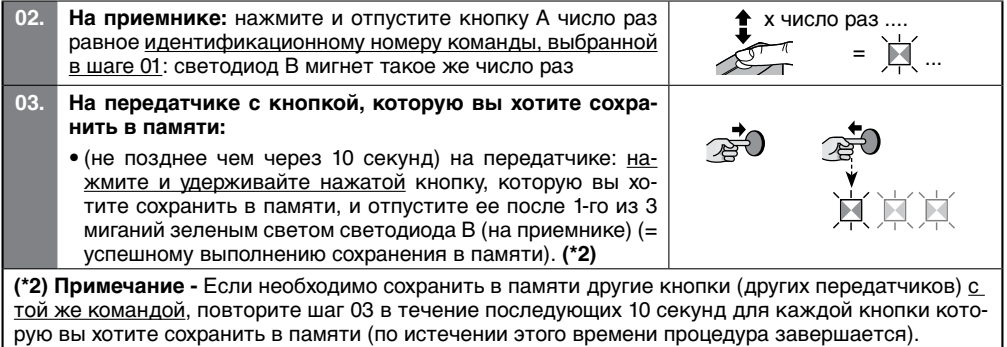

#### 3.3 - Сохранение нового передатчика в памяти «вблизи приемника»

Данная процедура позволяет сохранить в памяти новый передатчик, используя второй передатчик, уже сохраненный в памяти этого же блока управления. Такая настройка позволяет новому передатчику «наследовать» настройки уже сохраненного в памяти передатчика. Выполнение данной процелуры не требует непосредственного воздействия на кнопку А приемника: ее условием является нахождение передатчика в зоне приема приемника.

• Сохранение в памяти «вблизи приемника» можно исключить, заблокировав соответствующую функцию приемника с помощью процедуры 6 (параграф 3.7). В качестве альтернативного варианта блокировка может быть выполнена также с помощью программирующего устройства О-Вох.

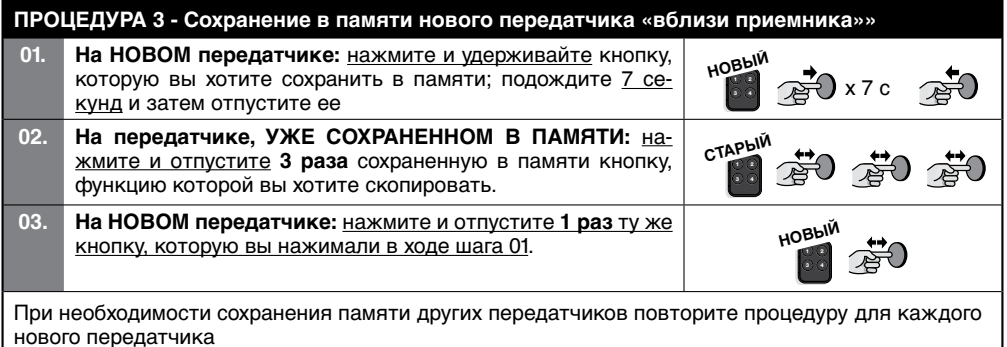

#### 3.4 - Сохранение нового передатчика в памяти с помощью «кода активации» старого передатчика, уже сохраненного в памяти приемника - только для передатчиков с кодировками «О-Code» и «О-Code/A»

В памяти перелатчиков с колировками «О-Code и O-Code/A» имеется «**код активации**» (секретный). с помошью которого можно дать разрешение на сохранение в памяти приемника нового передатчика. Описание процедуры подачи такого разрешения см. в руководстве по эксплуатации передатчика; кроме того, найдите старый передатчик, уже сохраненный в памяти того приемника, на котором вы хотите сохранить новый передатчик. Внимание! - Перенос кода активации возможен только между двумя передатчиками, имеющими одинаковую кодировку.

В дальнейшем, при использовании нового передатчика с соответствующим разрешением он отправит на приемник (в ходе первых 20 передач) команду, свой идентификационный код и полученный «код активации». При этом приемник распознает код активации старого передатчика и автоматически сохранит в памяти идентификационный код нового передатчика.

• Нежелательное сохранение передатчиков в памяти с помощью «кода активации» может быть предотвращено путем блокирования соответствующей функции приемника с помощью Процедуры 6 (параграф 3.7). В качестве альтернативного варианта блокировка может быть выполнена также с помощью программирующего устройства О-Вох путем воздействия на приемник или на передатчики, уже сохраненные в памяти.

#### 3.5 - Очистка памяти приемника (полная или частичная)

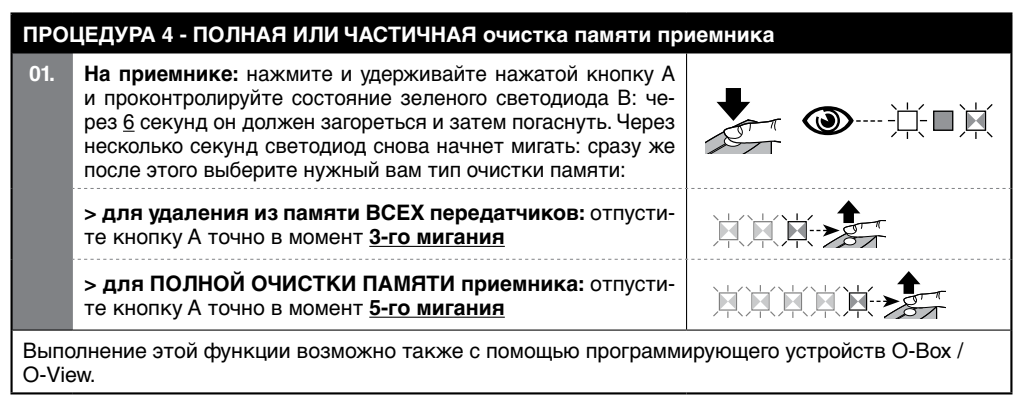

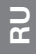

#### 3.6 - Удаление ОДНОГО передатчика или ОДНОЙ кнопки из памяти приемника

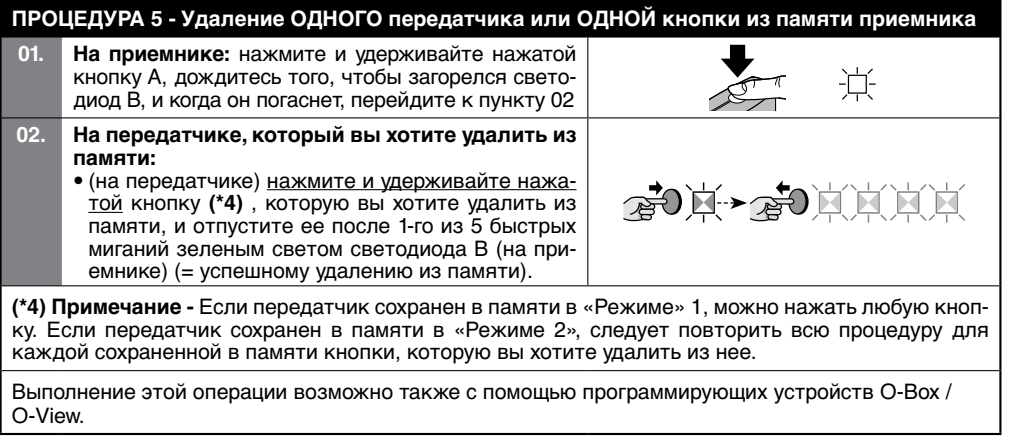

 $\overline{a}$ 

#### 3.7 - Блокировка (или разблокировка) операций сохранения в памяти, выполняемых с помощью процедуры «вблизи блока управления» и/или «кода активации»

Эта функция прелотвращает возможность сохранения в памяти приемника новых перелатчиков при попытке использования процедуры «вблизи приемника» (параграф 3.3) или процедуры с помощью «кода активации» (параграф 3.4). Для обеих процедур заводской настройкой является ОN (ВКЛ). Лля выполнения описанной ниже процедуры необходимо располагать передатчиком, уже сохраненным в памяти приемника.

ПРОЦЕДУРА 6 - Блокировка (или разблокировка) операций сохранения в памяти, выполняемых с помощью процедуры «вблизи блока управления» и/или «кода активации»»

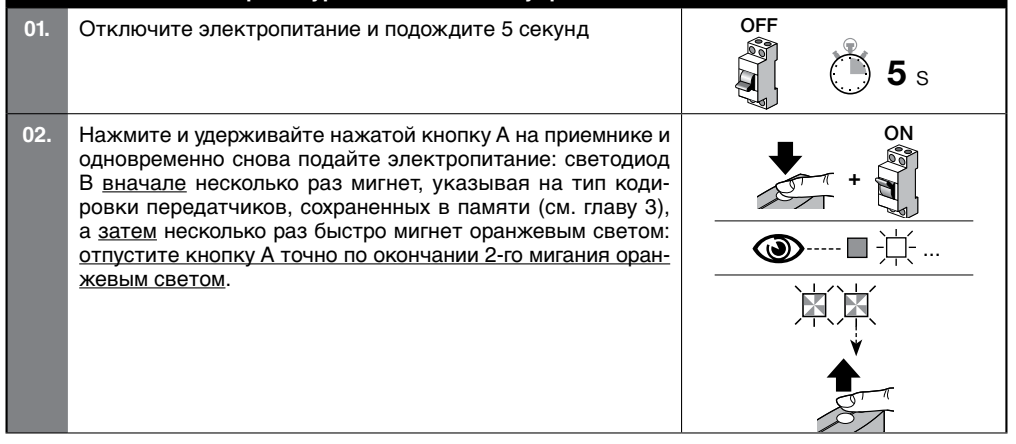

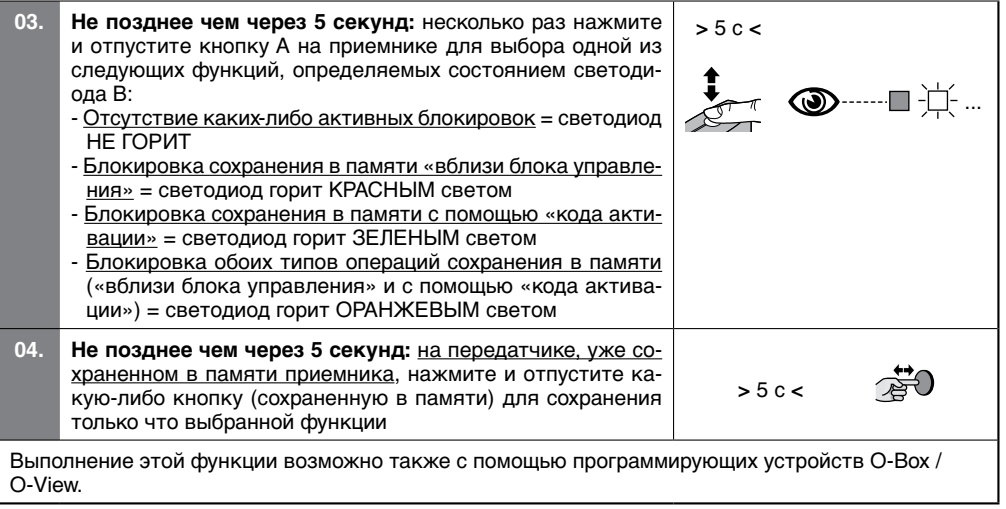

## ДРУГИЕ ФУНКЦИИ

#### 4.1 - Блокировка (или разблокировка) управления функцией «Приоритет» на приемнике

«Идентификационный код» передатчика с кодировкой «O-Code» или «O-Code/A» сопровождается цифрой (от 0 до 3), которая позволяет установить (на приемнике) его уровень приоритета относительно других передатчиков, если таковые имеются, с такой же кодировкой. Целью «приоритета» является деактивация и замена украденного или утерянного передатчика без необходимости направления специалиста к клиенту. Использование приоритета требует знания кода утерянного передатчика и позволяет сохранить тот же код и те же функции, которые имелись на предыдущем передатчике. Следовательно, утерянный передатчик можно деактивировать простым изменением уровня приоритета нового передатчика на последующее более высокое значение. При первом использовании передатчика в памяти приемника сохраняется новый полученный уровень приоритета, и он будет игнорировать все команды, получаемые с утерянного или украденного передатчика в случае попытки его использования. Изменение приоритета осуществляется с помощью программирующего устройства О-Вох.

На приемнике в состоянии поставки с завода-изготовителя функция «Приоритет» является активированной, что позволяет установщику использовать предоставляемые ею возможности. В любом случае с помощью программирующего устройства О-Воге можно заблокировать (или разблокировать) на приемнике управление этой функцией.

#### 4.2 - Активация (или деактивация) приема идентификационных кодов передатчиков, на которых задан код. отличный от заводского

Идентификационные коды передатчиков с кодировками «FloR», «FloR/A», «O-Code», и «O-Code/A» могут быть изменены согласно требованиям пользователя с помощью программирующего устройства О-Вох или O-View. При активации или деактивации этой функции приемник будет, соответственно, принимать или не принимать команду от передатчика с измененным идентификационным кодом (заводская настройка этой функции - ON (ВКЛ).

#### **4.3 - Активация (или деактивация) «переменной части» (rolling code) принимаемого кода**

Приемник запрограммирован на заводе-изготовителе для приема только кодов типа «rolling code» (плавающих кодов). С помощью программирующего устройства O-Box можно однако запрограммировать приемник таким образом, чтобы он игнорировал переменную часть (rolling code) принимаемого кода и рассматривал его как код «фиксированного» типа.

#### **4.4 - Функция «отпускания кнопок передатчика» (только с кодировкой O-Code** и **O-Code/A)**

При нормальном использовании передатчика при отпускании нажатой кнопки выполнение маневра устройства автоматики длится еще в течение очень непродолжительного предварительно заданного времени. Если необходимо, чтобы выполнение маневра прерывалось точно в момент отпускания кнопки (например, для выполнения минимальной регулировки), необходимо активировать данную функцию с помощью программирующего устройства O-Box. На приемнике в состоянии поставки с завода-изготовителя эта функция деактивирована.

#### **4.5 - Активация (или деактивация) на приемнике функции передачи/приема радиокоманд по сети BUST4, соединяющей две или более систем автоматики**

В системах с несколькими устройствами автоматики, соединенными между собой по сети «BusT4», при необходимости управления одной из таких систем на расстоянии, превышающем радиус действия приемопередающих устройств, можно активировать данную функцию на соответствующих приемниках для увеличения их радиуса приема. Это позволяет приемнику, получившему команду по радио, ретранслировать ее по кабелю BusT4 на приемник назначения (в памяти которого сохранен идентификационный код передатчика, с которого передана данная команда), позволяя последнему осуществить ее выполнение. На приемнике в состоянии поставки с завода-изготовителя эта функция деактивирована. Для активации (или деактивации) функции передачи и/или приема кодовых команд по сети BusT4 необходимо выполнить надлежащее программирование соответствующих приемников с помощью программирующих устройств O-view и O-Box.

ם<br>⊃

#### 4.6 - Блокировка доступа (с помощью парольной защиты) к программированию приемника

Эта функция активируется путем ввода в приемник (с помощью программирующего устройства О-Вох / О-View) пароля из максимум 10 цифр, задаваемого установшиком. Данная функция позволяет защитить все настройки, уже выполненные на приемнике: кроме того, она также предотврашает возможность выполнения других операций программирования с помощью кнопки А приемника (рис. 1) или программирующих устройств О-Вох и Oview без знания пароля.

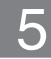

#### ТЕХНИЧЕСКИЕ ХАРАКТЕРИСТИКИ

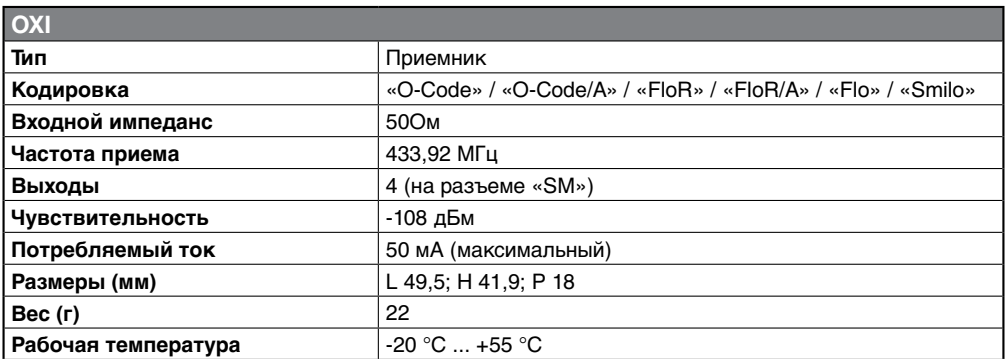

#### • Примечания к техническим характеристикам изделия

- На способность приемников к приему сигналов и радиус действия передатчиков сильно влияют другие устройства (например, устройства аварийной сигнализации, радионаушники и др.), работающие в этой же зоне на этой же частоте. В этих случаях компания Nice не предоставляет каких-либо гарантий в отношении радиуса действия своих устройств.
- Все технические характеристики приведены для температуры окружающей среды 20°С ( $\pm$  5°С).
- $-$  Компания Nice оставляет за собой право в любой момент в который она сочтет это необходимым, вносить изменения в конструкцию изделия, сохраняя при этом неизменными его функции и назначение.

## УТИЛИЗАЦИЯ ИЗДЕЛИЯ

#### Настоящее изделие является неотъемлемой частью системы автоматики и должно утилизироваться вместе с ней

Как монтаж, так и демонтаж изделия по окончании срока его службы должны проводиться квалифицированным персоналом. Настоящее изделие состоит из различных материалов, некоторые из которых могут использоваться в качестве вторсырья, а другие подлежат утилизации. Необходимо ознакомиться информацией относительно системы утилизации или переработки различных видов материалов, действительной на вашей территории.

#### $\mathbf A$  ВНИМАНИЕ! - Отдельные части изделия могут содержать вредные или опасные вещества, которые при ненадлежащей утилизации могут причинить ущерб окружающей среде или здоровью человека.

Помещенный рядом символ слева указывает на то, что данное изделие нельзя утилизировать вместе с бытовыми отходами. Поэтому сдайте его согласно правилам раздельного сбора отходов в соответствии с нормативами, действующими на вашей территории, или верните его в пункт продажи при покупке нового аналогичного изделия.

ВНИМАНИЕ! - Действующие местные нормативы могут предусматривать серьезные санкции за ненадпежащую утилизацию данного изделия.

#### Сигнализация с помощью светодиода В на приемнике

Продолжительные мигания > ЗЕЛЕНЫМ светом

#### При включении:

- 1 \* = Используемая кодировка: «Flo»
- 2 \* = Используемая кодировка: «O-Code» / «O-Code/A» / «FloR» / «FloR/A»
- 3 \* = Используемая кодировка: «Smilo»
- 5 \* = Отсутствие сохраненных в памяти передатчиков

#### Во время работы:

- 1 \* = Указывает на то, что принятый код отсутствует в памяти
- 3 \* = Сохранение кода в памяти

#### 5 \* = Память очищена

- 6 \* = В ходе программирования указывает на то, что сохранение в памяти данного кода не раз-Dellieho
- $8 * = B$  холе программирования указывает на переполнение памяти

#### Короткие мигания > ЗЕЛЕНЫМ светом

1 \* = «Сертификат» недействителен для сохранения в памяти

2 \* = В ходе программирования указывает на то, что код не может быть сохранен в памяти, ввиду того, что передатчик передает «сертификат»

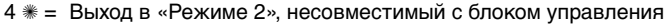

 $5$   $\equiv$  В ходе удаления из памяти указывает на то, что код удален

- 5  $\equiv$  «Сертификат» с приоритетом ниже допустимого
- $6$   $\equiv$  Код вне синхронизации

**Продолжительные мигания > КРАСНЫМ светом**

- 1  $\equiv$  Блокировка неоригинального кода
- 2  $* =$  Код с приоритетом ниже допустимого

#### **Короткие мигания > КРАСНЫМ светом**

- 1  $\equiv$  Блокировка программирования «вблизи»
- 1  $\equiv$  Блокировка программирования с помощью «сертификата»
- 2  $\equiv$  Блокировка памяти (ввод PIN-кода)

#### **Короткие мигания > ОРАНЖЕВЫМ светом**

 $2$   $\ast$   $=$   $\sqrt{2}$  V  $\ast$  2  $\rightarrow$  2  $\rightarrow$  2  $\rightarrow$  2  $\rightarrow$  2  $\rightarrow$  2  $\rightarrow$  2  $\rightarrow$  2  $\rightarrow$  0  $\rightarrow$  0

ם<br>⊃

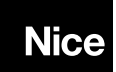

Nice S.p.A. Via Pezza Alta, 13 31046 Oderzo TV Italy info@niceforyou.com

www.niceforyou.com